# Quick Start Manual

for mkusb version 7.4.x

### alias **mkusb-bas**

by sudodus alias nio-wiklund at launchpad

- 'mkusb-bas' is basic and lacks automatic checking for ISO testing.
- Sometimes the live drive is not found.
- Select target drive carefully to avoid mistakes.
- Use mkusb-bas only if mkusb or mkusb-nox do not work!

# Preparation

- You need two drives or mass storage devices (pendrive, flash card, HDD, SSD). The minimum sizes are 1 GB and 4 GB, but obviously the final operating system will soon need more space for your personal files as well as for additional system files (program packages),
	- a drive for the installer (minimum 1 GB for a CD size iso file, typically 4 GB USB pendrive), and
	- a drive for the target, the final installed operating system (typically an internal drive, but it could also be connected via USB or eSATA). Minimum 4 GB for Lubuntu but 8 GB or more is better, and will work with all desktop flavours of Ubuntu and many other linux operating systems.
- Find more details at the following link

<https://help.ubuntu.com/community/mkusb>

# **Backup**

- Backup all personal data before trying this method because
	- the installer drive and
	- maybe also the target drive

will be **completely overwritten**

Tough guys never backup their data. They do the work twice instead ;-)

### Download and check files

- Download **mkusb-bas** and **md5sum.txt.asc** from <http://phillw.net/isos/linux-tools/mkusb/>
- Check the *md5sum* of mkusb-bas as well as of the iso files and compressed image files **file.iso file.img file.img.gz** or **file.img.xz md5sum mkusb-bas**

**md5sum file.iso**

### **./mkusb-bas file.iso**

• Make the downloaded file executable

**chmod ugo+x mkusb**

- Run mkusb-bas locally (in the directory, where it is together with the source file (ISO or other image file)
	- You need superuser privileges, use sudo or run as root (depending on the linux distro)
		- **\$ sudo ./mkusb-bas file.iso**
		- **# ./mkusb-bas file.iso**

# Wipe the first megabyte

- If you want to re-use a USB drive that has been used like this, you should wipe it with dd (overwrite with zeros), otherwise for example grub-install doesn't want to write into the mbr area, because it recognizes the CD file system, iso9660. (You need not wipe it before cloning with mkusb, only if you intend to use some other tools to make partitions and file systems.)
- You can use mkusb-bas also for this task and wipe the whole drive, wipe-wholedevice, but often it is enough to wipe the first megabyte of the drive, wipe-1
- **\$ sudo mkusb-bas wipe-1**
- **# mkusb-bas wipe-1**

### **Usage:**

### Help text **./mkusb-bas**

- **---- Make a USB install device from 'file.iso' ---**
- **sudo ./mkusb-bas file.iso**
- **---- Make a USB install device from 'file.img' ---------------**
- **sudo ./mkusb-bas file.img**
- **---- Make a USB install device from 'file.img.gz' ------------**
- **sudo ./mkusb-bas file.img.gz**
- **---- Make a USB install device from 'file.img.xz' ------------**
- **sudo ./mkusb-bas file.img.xz**
- **---- Install from 'file.img.xz', show all mass storage devices sudo ./mkusb-bas file.img.xz all**
- **---- Wipe the USB device (may take long time) --------------- sudo ./mkusb-bas wipe-whole-device**
- **---- Wipe the first megabyte (MibiByte), show only USB devices sudo ./mkusb-bas wipe-1**
- **---- Wipe the first megabyte, show all mass storage devices - sudo ./mkusb-bas wipe-1 all**
- **---- Version -------------------------------------------------**
- **./mkusb-bas -v**

### **# ./mkusb-bas TinyCore-5.4.iso**

**The program 'pv' can show the progress during the installation. Please install it to get this feature!**

**'mkusb-bas' is basic and lacks automatic checking for ISO testing. Sometimes the live drive is not found. Select target drive carefully to avoid mistakes. Use mkusb-bas only if mkusb or mkusb-nox do not work! ------------------------------------------------------------------------**

**------------------------------------------------------------------------**

**Do you want to clone TinyCore-5.4.iso to a mass storage device (typically USB drive)? (y/N)** 

**y \*\*\* WARNING: the device will be completely overwritten \*\*\* \*\*\* quit with (q) \*\*\* \*\*\* Unmount the device if mounted \*\*\*\*\*\*\*\*\*\*\*\*\*\*\*\*\*\*\*\*\*\*\*\*\*\*\*\***

**Check if Puppy live drive: puppy\_wary\_5.5.sfs /dev/sdd is a Puppy drive and might be the live drive Live drive: /dev/sdd**

**Model: ATA OCZ-AGILITY3 (scsi) Disk /dev/sda: 60.0GB**

**Error: Invalid partition table - recursive partition on /dev/sdc.**

**Error: Invalid partition table - recursive partition on /dev/sdd.**

**Live drive: /dev/sdd USB drive: /dev/sdc: 4004 MB, 4004511744 bytes USB drive: /dev/sdd: 7743 MB, 7743995904 bytes**

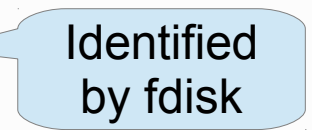

#### **---> 1: install to Disk /dev/sdc: 4004 MB**

**Go ahead with (g) or quit with (q). Toggle USB-only with (u). g 1: source: TinyCore-5.4.iso**

 **target: Disk /dev/sdc: 4004 MB**

### **FINAL WARNING**

**Do you really want to wipe and install to this device? (y/n)**

```
y
```
**#**

**Installing TinyCore-5.4.iso to /dev/sdc ...**

**< TinyCore-5.4.iso dd bs=4096 of=/dev/sdc 3584+0 records in 3584+0 records out 14680064 bytes (15 MB) copied, 0.655499 s, 22.4 MB/s Syncing the device ... Done**

Tip Dialogue

The basic features of this version

Identifying the Puppy drive

**parted** problem – but the alternatives used in mkusb & mkusb-nox not available in old or very small distros

> This part is the same as in mkusb-nox

Running without **pv** - no progress indicator

### References

- See the tutorial in the Ubuntu Forums for more details <http://ubuntuforums.org/showthread.php?t=1958073>
- alongside the previously mentioned links

<https://help.ubuntu.com/community/mkusb> <http://phillw.net/isos/linux-tools/mkusb/>

• and read this wiki page with methods and tools to create USB boot devices/drives/sticks

<https://help.ubuntu.com/community/Installation/FromUSBStick>